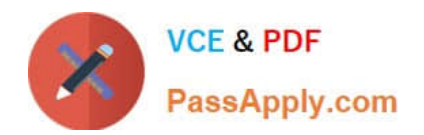

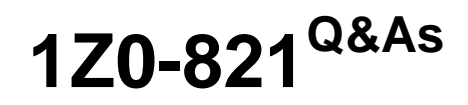

Oracle Solaris 11 System Administration

# **Pass Oracle 1Z0-821 Exam with 100% Guarantee**

Free Download Real Questions & Answers **PDF** and **VCE** file from:

**https://www.passapply.com/1z0-821.html**

100% Passing Guarantee 100% Money Back Assurance

Following Questions and Answers are all new published by Oracle Official Exam Center

**C** Instant Download After Purchase

- **83 100% Money Back Guarantee**
- 365 Days Free Update
- 800,000+ Satisfied Customers

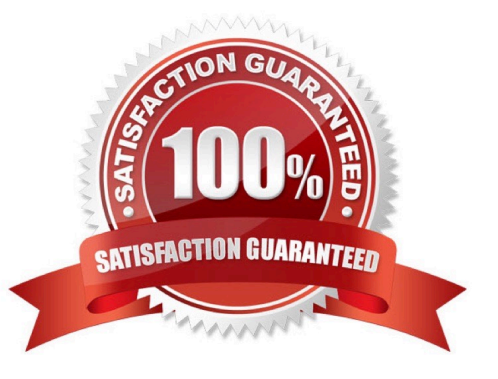

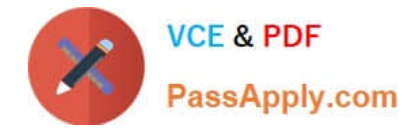

#### **QUESTION 1**

You need to set up an Oracle Solaris 11 host as an iSCSI target so that the host\\'s disk can be accessed over a storage network. The disk device is c3t4d0.

Which six options describe the steps that need to be taken on this host to enable an iSCSI target?

- A. Create a ZFS file system named iscsi/target.
- B. Create a zpool named iscsi with disk device c3t4d0
- C. Create zfs volume named iscsi/target.
- D. Use the stmfadm command to create a LUN using /dev/zvol/rdsk/iscsi/target.
- E. Use the stmfadm command to create a LUN using iscsi/target.
- F. Use the stmfadm command to make the LUN viewable.
- G. Use the stmfadm command to make the volume viewable.
- H. Enable the svc:/network/iscsi/target:default Service.
- I. Use the itadm command to create the iSCSI target.

Correct Answer: BCDFHI

How to Create an iSCSI LUN

The following steps are completed on the system that is providing the storage device. Example: target#

zpool create sanpool mirror c2t3d0 c2t4d0 (C)2. Create a ZFS volume to be used as a SCSI LUN.

(D)3. Create a LUN for the ZFS volume.

Example:

target# stmfadm create-lu /dev/zvol/rdsk/sanpool/vol1 Logical unit created:

600144F0B5418B0000004DDAC7C10001

4. Confirm that the LUN has been created.

- Example
- target# stmfadm list-lu
- LU Name: 600144F0B5418B0000004DDAC7C10001
- (F) 5. Add the LUN view.
- This command makes the LUN accessible to all systems.

target# stmfadm add-view 600144F0B5418B0000004DDAC7C10001

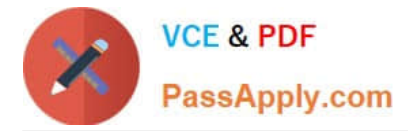

How to Create the iSCSI Target

This procedure assumes that you are logged in to the local system will contains the iSCSI target.

Note: The stmfadm command manages SCSI LUNs. Rather than setting a special iSCSI property on the

ZFS volume, create the volume and use stmfadm to create the LUN.

(H)

1. Enable the iSCSI target service.

target# svcadm enable -r svc:/network/iscsi/target:default

(I)

2. Create the iSCSI target. target# itadm create-target

#### **QUESTION 2**

The core dump configuration in your non global zone is

```
global core file pattern: /var/core/core.%f.%p
global core file content: default
init core file pattern: /var/core/pprocess/core.%f.%p
init core file content: default
global core dumps: enabled
per-process core dumps: enabled
global setid core dumps: disabled
per-process setid core dumps: disabled
global core dump logging: disabled
```
A user is running a process in a non-global zone (testzone) and the process crashes. The process information is:

user126632618017:46:42pts/20:00/usr/bin/bash

When the user\\'s process crashes in testzone, a non-global zone, where will the core dump be saved?

- A. The file will be stored in the non-global zone\\'s directory: /var/core/pprocess/core.hash.2663.
- B. The file will be saved in the global zone\\'s directory: /var/core/core.bash.2663.
- C. A core file cannot be generated in a non-global zone because it shares the kernel with the global zone.
- D. The file will be stored in the global zone\\'s directory: /var/core/pprocess/core.bash.2663.
- E. The file will be saved in non-global zone\\'s directory: /var/core/core.bash.2663

Correct Answer: E

The line init core file pattern: /var/core/core.%f.%p will be used for the non-global process to determine the destination of the dump file.

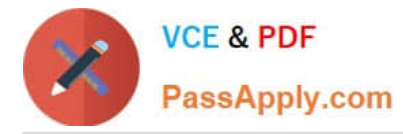

Note: When a process is dumping core, up to three core files can be produced: one in the per-process location, one in the system-wide global location, and, if the process was running in a local (non-global)

zone, one in the global location for the zone in which that process was running.

### **QUESTION 3**

United States of America export laws include restrictions on cryptography.

Identify the two methods with which these restrictions are accommodated in the Oracle Solaris 11 Cryptographic Framework.

A. Corporations must utilize signed X.509 v3 certificates.

B. A third-party provider object must be signed with a certificate issued by Oracle.

C. Loadable kernel software modules must register using the Cryptographic Framework SPI.

D. Third-party providers must utilize X.509 v3 certificates signed by trusted Root Certification Authorities.

E. Systems destined for embargoed countries utilize loadable kernel software modules that restrict encryption to 64 bit keys.

### Correct Answer: BC

B: Binary Signatures for Third-Party Software The elfsign command provides a means to sign providers to be used with the Oracle Solaris Cryptographic Framework. Typically, this command is run by the developer of a provider.

The elfsign command has subcommands to request a certificate from Sun and to sign binaries. Another subcommand verifies the signature. Unsigned binaries cannot be used by the Oracle Solaris Cryptographic Framework. To sign one or more providers requires the certificate from Sun and the private key that was used to request the certificate.

C: Export law in the United States requires that the use of open cryptographic interfaces be restricted. The Oracle Solaris Cryptographic Framework satisfies the current law by requiring that kernel cryptographic providers and PKCS #11 cryptographic providers be signed.

# **QUESTION 4**

Which three statements are true concerning Image Packaging System (IPS) incorporation package?

- A. Installing an incorporation package does not install any other packages.
- B. Every feature or tool has a separate IPS incorporation.
- C. They constrain the versions of packages they incorporate.
- D. They are a content management tool and not a version management tool.
- E. Their dependencies are always of TYPE-REQUIRE.
- F. They are defined by their manifest

Correct Answer: ACE

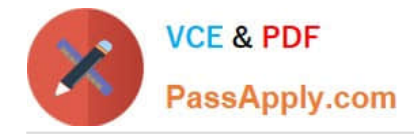

# **QUESTION 5**

Review the zonestat command:

zonestate - q physical - memory -R high -z -p -p "zones" 10 24h 60m

Select the option that correctly describes the information that is displayed by this command.

A. It is a sample of dbzone\\'s physical memory usage taken every hour over a 24-hour period.Only the top 10 samplings of peak memory usage are displayed. All other utilization data is eliminated.

B. It is a sample of dbzone\\'s CPU, virtual memory, and networking utilization.Physical memory is executed from the report.The sampling is taken every 10 minutes over a 24- hour period and peak utilization id displayed each hour.

C. It is a sample of dbzone\\'s CPU, virtual memory, and networking utilization.Physical memory is executed from the report.The sampling is taken every 10 minutes over a 24- hour period and displayed each hour.

D. It is a sample of dbzone\\'s physical memory usage taken every 10 seconds and 24-hour period.Only peak virtual memory usage and CPU utilization are displayed each hour.All other Utilization data is eliminated.

E. It is a sample of dbzone\\'s physical memory usage taken every 10 seconds and 24-hour period.Only peak memory usage is displayed each hour.All other utilization data is eliminated.

Correct Answer: D

\*

(Not A, B, C): interval (here 10 seconds): Specifies the length in seconds to pause between each interval report.

\*

duration (here 24 h)

\* -R report[, report] (here high)

Print a summary report.

High Print a summary report detailing the highest usage of each resource and zone during any interval of

the zonestat utility invocation.

Note: The zonestat utility reports on the cpu, memory, and resource control utilization of the currently

running zones. Each zone\\'s utilization is reported both as a percentage of system resources and the

zone\\'s configured limits.

The zonestat utility prints a series of interval reports at the specified interval. It optionally also prints one or more summary reports at a specified interval.

The default output is a summary of cpu, physical, and virtual memory utilization. The -r option can be used to choose detailed output for specific resources.

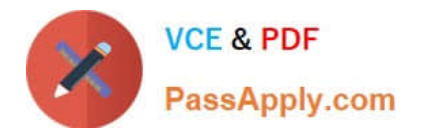

[Latest 1Z0-821 Dumps](https://www.passapply.com/1z0-821.html) [1Z0-821 PDF Dumps](https://www.passapply.com/1z0-821.html) [1Z0-821 Braindumps](https://www.passapply.com/1z0-821.html)